## **TechDesk: Procedure for Laptop/Projector Use**

## **Connecting a Laptop to a Data Projector**

1. Plug Laptop and Data Projector into AC Power wall outlet

2. Connect the video cable from the projector to the blue connection on back of laptop.

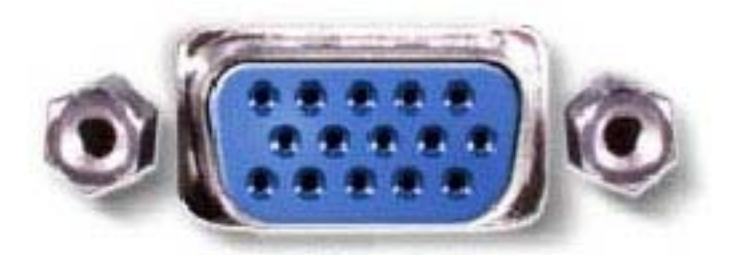

- 3. Turn Data Projector on, wait 30 60 seconds
- 4. Turn Laptop on last

If Laptop display does not appear on screen:

a) Press or check source/input button of Data Projector - wait 5 seconds after each press

b) Use Laptop keys to toggle external display - hold down the "Fn Key" and the "Display Key" for 1 second then release.

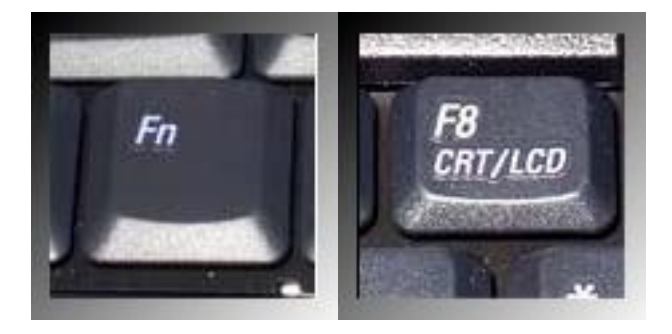

## **Connecting to the UCOP Wireless Network**

1. Launch the web browser and select CONTINUE if option present. Enter **ucop guest** as the user ID and **welcome** as the password. Then press ENTER.